# **ONLINE-DIENST KOLLEGENSUCHE IM SICHEREN NETZ** KOLLEGINNEN UND KOLLEGEN SCHNELL UND EINFACH FINDEN

Mit der Online-Anwendung "Kollegensuche" der KBV können Ärzte und Psychotherapeuten alle an der vertragsärztlichen Versorgung teilnehmenden Kolleginnen und Kollegen finden, sowohl niedergelassene als auch angestellte und ermächtigte. Auch die Suche nach Arzt- und Betriebsstättennummern sowie das Anzeigen von KIM-Adressen sind möglich. Vertreter und Weiterbildungsassistenten sind nicht enthalten.

Die Kollegensuche befindet sich im Sicheren Netz der KVen, das über die Telematikinfrastruktur erreichbar ist. Der Online-Dienst kann sowohl über die Startseite des Sicheren Netzes als auch direkt über den Link <https://kollegensuche.kv-safenet.de/> aufgerufen werden. Die Kollegensuche ist nur für die an der vertragsärztlichen Versorgung teilnehmenden Ärzte und Psychotherapeuten zugänglich.

Gesucht werden kann nach den folgenden Kriterien:

- › Nachname
- › Praxisadresse
- › Fachgebiet
- › Zusatzbezeichnungen
- › Fremdsprachen
- › Barrierefreiheit
- › Psychotherapie-Richtlinienverfahren
- › Arztnummern/Betriebsstättennummern

## **BESONDERE FUNKTIONEN DER KOLLEGENSUCHE**

#### **Suche nach LANR/BSNR möglich**

In der Kollegensuche werden – anders als bei der bundesweiten Arzt- und Psychotherapeutensuche auf 116117.de – alle im Arztregister hinterlegten Betriebsstätten zu einem Arzt beziehungsweise Psychotherapeuten ausgegeben. Zudem kann bei der Kollegensuche auch nach Arztnummern (LANR) und Betriebsstättennummern (BSNR) gesucht werden. Dies ist beispielsweise für hausärztliche Praxen beim Abrechnen der Vermittlungspauschale hilfreich, wenn sie für ihre Patienten Termine für die Behandlung bei fachärztlichen Praxen buchen.

#### **Umkreissuche**

Über die Angabe eines Ortes, einer Postleitzahl und/oder einer Straße kann eine punktgenaue Umkreissuche (z.B. mit der Adresse der eigenen Praxis als Startpunkt) durchgeführt werden.

#### **Trefferliste als PDF-Dokument zum Ausdrucken**

Über den Button "Drucken" kann die Trefferliste (Namen und Kontaktdaten der Ärzte) in ein PDF-Dokument umgewandelt und einfach ausgedruckt werden.

## **Anzeige von KIM-Adressen**

Über den Button "KIM-Adresse ermitteln" kann zu einem Suchtreffer auch die KIM-Adresse der Praxis angezeigt werden.

# **Integration ins PVS möglich**

Die Kollegensuche kann auch über eine Schnittstelle in die Praxisverwaltungssoftware integriert werden. Die KBV stellt diesbezüglich Informationen für die PVS-Hersteller zur Verfügung: [update.kbv.de/itaupdate/Abrechnung/Kollegensuche/KBV\\_ITA\\_VGEX\\_SST\\_Kollegensuche.pdf](https://update.kbv.de/ita-update/Abrechnung/Kollegensuche/KBV_ITA_VGEX_SST_Kollegensuche.pdf)

# **KBV-KOLLEGENSUCHE IM SICHEREN NETZ**

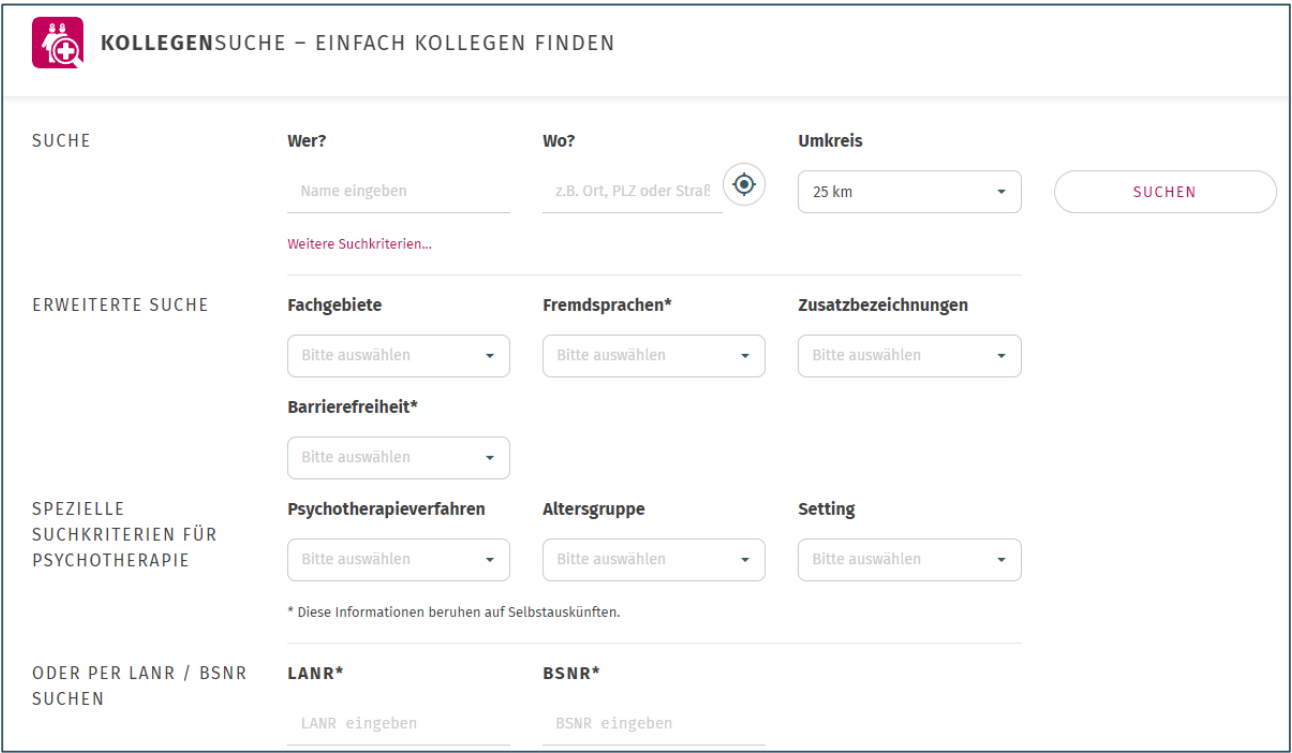